IBM GLOBAL SERVICES

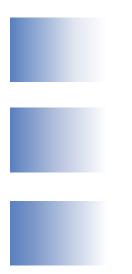

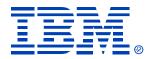

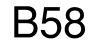

#### **IMS Control Center**

Tracy Hutcheson, tracyhut@us.ibm.com

IMS

**Technical Conference** 

Sept. 27-30, 2004

**Orlando**, **FL** 

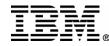

# Questions

- How many people are using IMS V8?
- How many people are using IMS Control Center (CC)?
- How many people will be moving to IMS V8 or V9 soon?
- How many of you are thinking about leveraging CC?

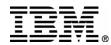

# **Customer value of IMS Control Center**

- Simplify management of IMSplex operations and problem determination
- Consistency and integration of IBM user interfaces
- Provide a platform for modernization of the IMS systems management user interface
- Provide an easy to use GUI for the new V8 Single-Image Operations Manager
- Leverage newer market-place skills and free up valuable and overburdened 390 skills

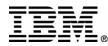

# **Context of IMS Control Center**

- Within the scope of the resource types addressed in the V8 (and now V9) systems management
- DB2 Control Center as the IBM solution for system administration ease-of-use

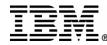

# How might I use it?

- As an easy-to-use GUI for a SPOC
- As an integrated admin client for DB2 and IMS
- As a training tool for newer-skilled employees
- As an interface for newer-skilled employees
- As a talking bridge between 390 skills and newer GUI skills

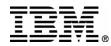

# Requirements

- V9 resources
- Command dialog (expert dialog)
- Command editor
- - syntax assist
- Command shortcut
- Results panel
  - compare two sets of command outputs
- - direct edit from command output (e.g., change the class on the output page, run an Update under the covers and refresh results)

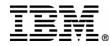

# Questions

- Has anyone changed their minds about using it given the previous slides?
- How many would consider using it who said no before?

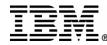

### **IMS Control Center Overview**

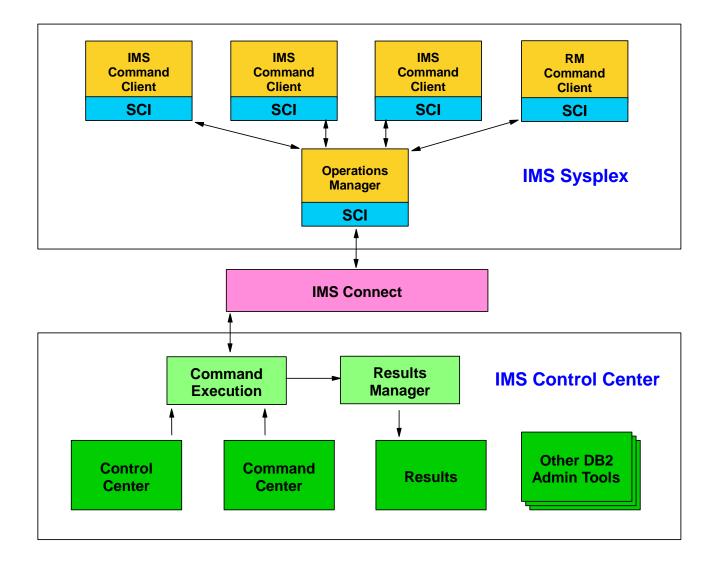

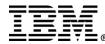

# **IMS Control Center Up and Running**

- Install IMS V8
- Configure V8 Operations Manager (OM)
  - APAR PQ69527 to enable CC support
- Install IMS Connect
  - APAR PQ62379 to precondition OM support
  - APAR PQ70216 to enable OM support
  - Two statements in the configuration file (HWSCFGxx)
    - EXIT=(...,HWSCSLO0,HWSCSLO1)
    - IMSPLEX=()
- Install DB2 V8 GUI Administration Tools
  - No DB2 engine installation required
  - Part of any DB2 license
  - DB2 for z/OS V7 is packaged with DB2 Connect includes an upgrade to the V8 GUI Admin Tools

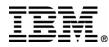

#### **DB2** Control Center Installation

| re-                                                                                                    | DB2 Setup Wizard - DB2 Enterprise Server Edition 🔀                                                                                                    |
|----------------------------------------------------------------------------------------------------|----------------------------------------------------------------------------------------------------|
| Select the features you want to install                                                                                                    |                                                                                                    |
| Click on an icon in the list below to change how a feature is installed                                                                                                    | i.                                                                                                    |
| DB2 Enterprise Server Edition     Administration tools     Control Center     Client Tools     Command Center     Configuration Assistant     Database Tools     Event Analyzer     DB2 Web Tools     Application Development tools     Server support     Client support | Description<br>The Control Center is a Java-based tool that<br>provides a central administration point for DB2.<br>This feature requires 0KB on your hard drive. |
| Installation directory                                                                                                    |                                                                                                    |
| Drive C_DRIVE (C:) Space r<br>-117M                                                                                                    | required:jisk Space                                                                                                    |
| Directory C:\Program Files\IBM\SQLLIB\                                                                                                    | hange,.,                                                                                                    |
| InstallShield                                                                                                    | Next > Cancel Help                                                                                                    |

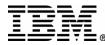

# **Control Center – DB2 System Tree**

- Manage DB2 workstation systems / instances •
- Manage DB2 for z/OS subsystems
- Create databases and related objects
- Explorer-style tree structure for navigation •
- Wizards and simple dialogs for ease of use
- Launch the other GUI admin tools
  - Command Center
  - Health Center
  - Event Analyzer
  - Task Center and Journal
     Replication Center

- Data Warehouse Center
- Information Catalog Center
- Development Center

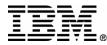

#### Control Center – DB2 System Tree

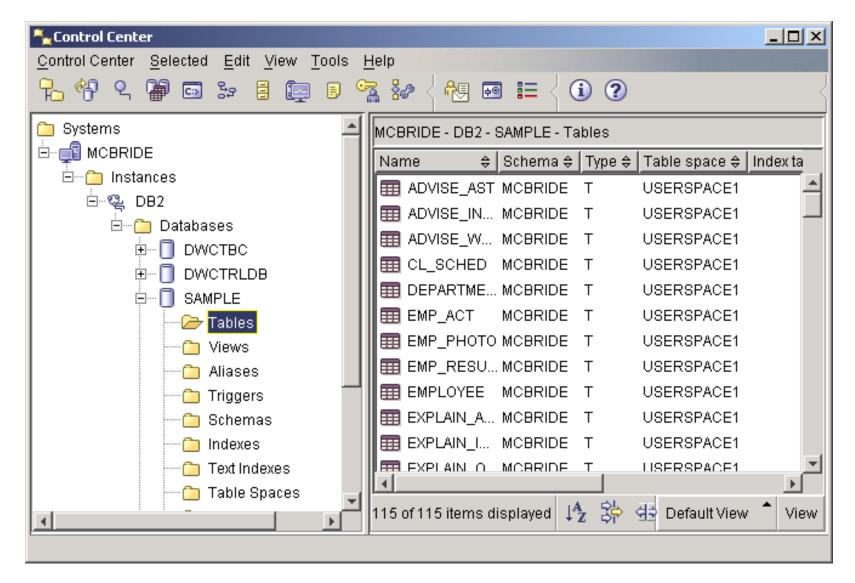

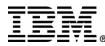

### **Control Center – Add IMSplex System**

- Add an IMSplex from a pop-up menu of the Systems root of the Control Center tree
- Specify the IMSplex name
- Specify the z/OS host IP address
- Specify the port where IMS Connect is listening

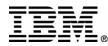

#### Control Center – Add IMSplex System

| Control Center                                                                                                    |
|----------------------------------------------------------------------------------------------------|
| Control Center Selected Edit View Tools Help                                                                                                    |
| ▙ ੀ ♀ ◙ ☞ ☞ ▤ ◙ ▣ % 삶 < 원 ◙ ☷ < ① ②                                                                                                    |
| Systems       Open New Control Center       Systems         Add       Name       Node name \$ Operating system \$ Type \$ Protocol \$ Pro         Refresh       BHUYNH       BHUYNH                                                                                                    |
| Add System                                                                                                    |
| System type C DB2 IMS                                                                                                    |
| System name IMSPLEXONE                                                                                                    |
| Host name 9.112.345.5                                                                                                    |
| Port Number 9999                                                                                                    |
| Operating system OS/390 or z/OS                                                                                                    |
| Comment North Plex                                                                                                    |
| OK Cancel Apply <u>R</u> eset Show Command Help                                                                                                    |
|                                                                                                    |
| I of 1 items displayed     ↓A     ↓A |
|                                                                                                    |

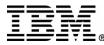

# **IMSplex Login**

- Security provided on z/OS by RACF or equivalent security tool
- User ID and Password entered on client
- Login required for every session before active members become visible

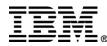

#### Control Center – IMSplex Login

| 🛼 Control Center                                                          |                                                        |
|---------------------------------------------------------------------------|--------------------------------------------------------|
| <u>Control Center</u> <u>Selected</u> <u>Edit</u> <u>View</u> <u>Tool</u> | s <u>H</u> elp                                         |
| ት 😚 ዓ 🗭 🖬 🖕 🗄 🔯                                                           | · 🚰 ‰ < ॡ 💀 📰 🗧 🛈 🕐                                    |
| 🔁 Systems                                                                 | Members                                                |
| 🗄 🗐 внолин                                                                | Login for PLEX1                                        |
| E <mark>∰</mark> PLEX1                                                    | Enter your userid and password                         |
| ⊕ PLEX2                                                                   | User ID                                                |
|                                                                           |                                                        |
| -                                                                         | Password                                               |
|                                                                           | OK Cancel Help                                         |
|                                                                           |                                                        |
|                                                                           | 4 of 4 items displayed ↓ ↓ 🖓 🕸 🛱 🖓 Default View 🏠 View |
|                                                                           |                                                        |

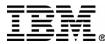

# **IMSplex Tree**

- Lists the IMSplexes you have added
- Lists active IMSplex command client members (in V8, IMS and RM type members)
- Lists resource types for each member
- During a session, the list of members can be updated using Refresh from the IMSplex menu
- All IMSplex members can be listed using Query... from the IMSplex pop-up menu

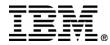

#### Control Center – IMSplex and Members

| Sontrol Center                        |                        |                     |                     |
|---------------------------------------|------------------------|---------------------|---------------------|
| Control Center Selected Edit View Too | s <u>H</u> elp         |                     |                     |
| 16 아이 오 🖗 📼 🌫 🛢 💷 🗉                   | 🗠 🖓 🖓 🖓 💀              | ≡ < ① ②             | 4                   |
| ີອ Systems<br>່≞∽ຼຼີີ BHUYNH          | Members                |                     |                     |
| E PLEX1                               | Name                   | Subtype ⇔ Version ⇔ |                     |
|                                       |                        | DBDC 00080100       |                     |
| All_Members                           | 🗀 IMS2 🛛 IMS           | DBDC 00080100       |                     |
| Online Change                         | 🗀 SYS3 🛛 IMS           | DBDC 00080100       |                     |
|                                       |                        |                     |                     |
|                                       | 4 of 4 items displayed | ↓Az \$\$> ∰ ∰ ₩ №   | Default View 📩 View |
|                                       |                        |                     |                     |

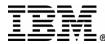

# **IMSplex Member Groups**

- Named groups for any subset of members
- All\_Members group provided as the singlepoint-of-control (SPOC)
- A command sent to a group is sent to all members of that group
- OM gathers all member responses before returning results to the Control Center

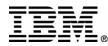

#### Control Center – IMSplex Member Groups

| 🏪 Control Center                                                                                                    |                                                                                                    |      |
|----------------------------------------------------------------------------------------------------|----------------------------------------------------------------------------------------------------|------|
| Control Center Selected Edit View Too                                                                                                    |                                                                                                    |      |
| ▙ ᄵᆉ ♀ @ @ ▷ ▷ ፤ @ □                                                                                                    | 🖄 🦗 < 🔁 🖬 🏣 < 🛈 🕐                                                                                                    | <    |
| Systems<br>                                                                                                    | Groups<br>Name \$ Members \$ Comment \$<br>Comment \$                                                                                          |      |
| All_Members  All_Members  All_M | Add Group   Group Name North     Available   SYS3   >>   SYS3   >>     Selected   IMS2   IMS3     Comment   Northern Region Production Systems | ×    |
|                                                                                                    | 1 of 1 iter<br>OK Cancel Apply <u>R</u> eset                                                                                                   | Help |

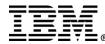

# New (Type II) IMSplex Commands

- Query IMSplex
- Query Member
- Query LE
- Update LE
- Delete LE
- Initiate Online Change
- Query Online Change
- Terminate Online Change

- Query Structure
- Query Tran
- Update Tran

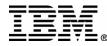

#### Control Center – New IMSplex Commands

| 🏪 Control Center                                                                                                    |                                                                                                    | Ľ  |
|----------------------------------------------------------------------------------------------------|----------------------------------------------------------------------------------------------------|----|
| Control Center Selected Edit View Too                                                                                                    | ols <u>H</u> elp                                                                                                    |    |
| ╊ॎऀ९ॗऀॼॎॗः ॾऀ  ॾ                                                                                                    | 9 🐕 🚧 < 🖶 💀 🏣 < 🕦 🍞                                                                                                    |    |
| Systems<br>BHUYNH<br>DLEX1<br>DLEX1<br>D. Members<br>D. All_Members<br>D. Language Environment<br>Donline Change<br>C. Resource Structure<br>Transaction<br>D. IMS3<br>Query<br>D. MS2<br>Dydate<br>SYS3<br>D. Groups | Members         All_Members         IMS3       IMS       DBDC       00080100         IMS2       IMS       DBDC       00080100         SYS3       IMS       DBDC       00080100 |    |
|                                                                                                    | 4 of 4 items displayed ↓ 2 3 ↔ ⊕ ⊕ ♥ ♥ ♥ Default View Vie                                                                                                    | ЭW |
|                                                                                                    |                                                                                                    |    |

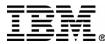

# **New IMSplex Command Wizards**

- Wizards for each of the Type II commands
- Query wizards displayed automatically when clicking on a resource type folder
- Launched from pop-up menus in Control Center or objects in Results window
- Provide step-by-step prompts and instructions
- Previous names remembered in history list

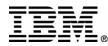

#### New IMSplex Command Wizards

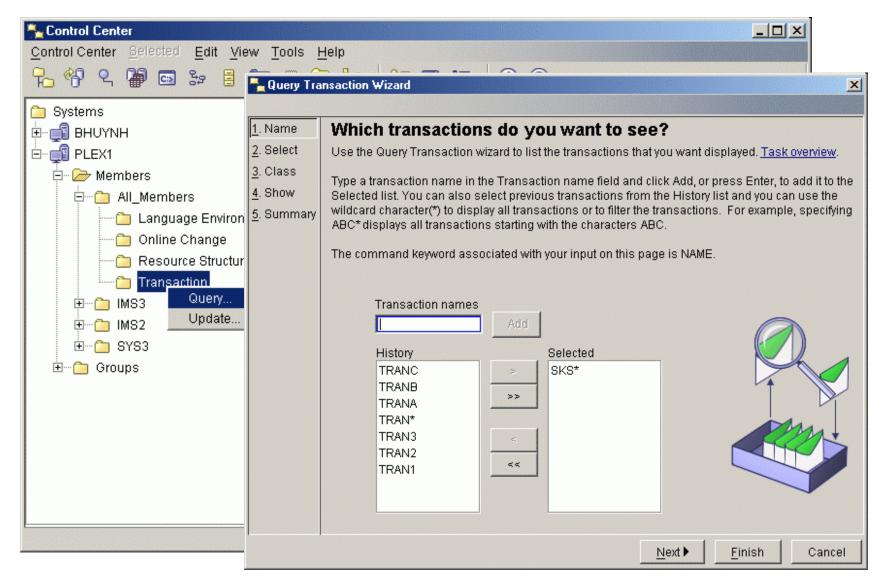

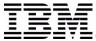

# Wizard Help for Command Options

- Select command options from lists
- Help pop-ups for each option
- Option keywords listed for learning commands

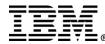

#### Wizards – Help Selecting Command Options

| 👆 Query Tra     | nsaction Wizard                                                                                        |
|-----------------|----------------------------------------------------------------------------------------------------|
|                 |                                                                                                    |
| <u>1</u> . Name | Which transaction statuses do you want to see?                                                         |
| 2. Select       | Click the LIST radio button if you want to select the transaction status types you want to query.      |
| 3. Status       | The common discussed eccessisted with your input on this name is OTATUO                                |
| . Show          | The command keyword associated with your input on this page is STATUS.                                 |
| 5. Summary      | If you are ready to issue the command, click Finish.                                                   |
|                 | O DEFAULT - AII                                                                                        |
|                 | LIST - Select from list                                                                                |
|                 | BAL - Balancing                                                                                        |
|                 | CONV - Conversational                                                                                  |
|                 |                                                                                                    |
|                 | 🗖 DYN - Dynamic                                                                                        |
|                 | 🗖 FPE - Fast Path exclusive                                                                            |
|                 | 🗖 FPP - Fast Path potential                                                                            |
|                 | DIOPREV - I/O previous                                                                                 |
|                 | LCK-Lock                                                                                               |
|                 | 🗆 QERR - Queue error                                                                                   |
|                 | RESP - Response mode                                                                                   |
|                 | RMT - Transaction is stopped for scheduling. This might be                                             |
|                 | SUSPE due to a previous UPDATE TRAN, /PSTOP TRAN<br>STARS or /STO TRAN command or an application about |
|                 | STOQ - or /STO TRAN command or an application abend.                                                   |
|                 | STOSCHD - Stopped for scheduling                                                                       |
|                 |                                                                                                    |

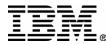

### Wizard Generated Command

- Command generated by user selections is displayed on the Summary page
- IMSplex and Route are also displayed
- Finish button sends command to OM through IMS Connect

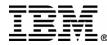

#### Wizards – Generated Command

| 🟪 Query Tra                                                                                        | insaction Wizard                                                                                                    | × |
|----------------------------------------------------------------------------------------------------|----------------------------------------------------------------------------------------------------|---|
|                                                                                                    |                                                                                                    |   |
| <u>1</u> . Name<br><u>2</u> . Select<br><u>3</u> . Status<br><u>4</u> . Show<br><u>5</u> . Summary | Do you want to query your transactions now?         Review the command syntax in the Command field. Click Finish to perform all specified actions an close the wizard, when all required fields are complete. If you opened your wizard by right-clicking the resource member in the Control Center tree, your command results, if error-free, appear in the right-hand pane of the Control Center. If errors result from issuing your command, or if you opened the wizard by clicking on the resource member in the Control Center tree, your results, with the errors, are returned to you in a separate window.         Click Back to go to the previous wizard page. Click Cancel to cancel any changes and close the wizard.         IMS sysplex:       PLEX1         Route:       All_Members         Command:       QUERY TRAN         NAME(SKS*)       STATUS(STOQ, STOSCHD ) | d |
|                                                                                                    | ▲Back Finish Cancel                                                                                                    |   |

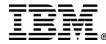

# Question

- How important is it to have a batch or script option?
  - 1 Not at all important to
  - 5 Very important
- What about multiple commands?

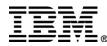

# **Displayed Resources in Control Center**

- Resources displayed as the contents of the resource type folder
- Resources displayed in a tabular format
- Resources ordered by member as they were returned by OM
- Columns can be reordered by drag and drop or using the customize columns dialog
- Find enables search for specific values

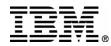

#### Control Center – Displayed Transactions

| <sup>™</sup> Control Center<br>Control Center Selected Edit View Too<br><sup>™</sup> <sup>™</sup> <sup>™</sup> <sup>™</sup> <sup>™</sup> <sup>™</sup> <sup>™</sup> <sup>™</sup>                                                                                  |                                                                                                    | ê .                                                                                                    | ≡ {                                                                                            | i ?                                                                                                    |                                                                                   |                                                                                             |                                                                                                    | <u>_     ×</u>                                                                            |
|----------------------------------------------------------------------------------------------------|----------------------------------------------------------------------------------------------------|----------------------------------------------------------------------------------------------------|------------------------------------------------------------------------------------------------|----------------------------------------------------------------------------------------------------|-----------------------------------------------------------------------------------|---------------------------------------------------------------------------------------------|----------------------------------------------------------------------------------------------------|-------------------------------------------------------------------------------------------|
| <ul> <li>Systems</li> <li>BHUYNH</li> <li>PLEX1</li> <li>Members</li> <li>All_Members</li> <li>Canguage Environment</li> <li>Online Change</li> <li>Resource Structure</li> <li>Transaction</li> <li>IMS3</li> <li>IMS2</li> <li>SYS3</li> <li>Groups</li> </ul> | Transaction<br>Trancode ≑<br>SKS3<br>SKS6<br>SKS7<br>SKS7<br>SKS1<br>SKS2<br>SKS5<br>SKS8<br>SKS9<br>SKS3<br>SKS6<br>SKS4<br>SKS7<br>SKS1<br>▲<br>27 of 27 item | MbrName<br>IMS3<br>IMS3<br>IMS3<br>IMS3<br>IMS3<br>IMS3<br>IMS3<br>IMS3<br>IMS2<br>IMS2<br>IMS2<br>IMS2<br>IMS2<br>IMS2<br>IMS2<br>IMS2<br>IMS2<br>IMS2<br>IMS2<br>IMS2<br>IMS2<br>IMS2<br>IMS2<br>IMS2<br>IMS2 | CC ≑<br>0<br>0<br>0<br>0<br>0<br>0<br>0<br>0<br>0<br>0<br>0<br>0<br>0<br>0<br>0<br>0<br>0<br>0 | STLDDLT3<br>STLDDLT6<br>STLDDLT4<br>STLDDLT7<br>STLDDLT1<br>STLDDLT2<br>STLDDLT5<br>STLDDLT8<br>STLDDLT8<br>STLDDLT3<br>STLDDLT3<br>STLDDLT6<br>STLDDLT4<br>STLDDLT7 | LCIS ≑<br>3<br>6<br>4<br>7<br>1<br>2<br>5<br>8<br>9<br>3<br>6<br>4<br>7<br>1<br>1 | 0<br>0<br>0<br>0<br>0<br>0<br>0<br>0<br>0<br>0<br>0<br>0<br>0<br>0<br>0<br>0<br>0<br>0<br>0 | 65535<br>65535<br>65535<br>65535<br>65535<br>65535<br>65535<br>65535<br>65535<br>65535<br>65535<br>65535<br>65535 | LPL(<br>655:<br>655:<br>655:<br>655:<br>655:<br>655:<br>655:<br>655:<br>655:<br>655:<br>7 |

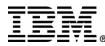

# **Command Results Sorting**

- Resources can be sorted on any column by clicking on the column header
- Click again to reverse ascending/descending
- Sort dialog available from view toolbar enables multi-level sorting and grouping

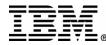

#### **Control Center – Results Sorting**

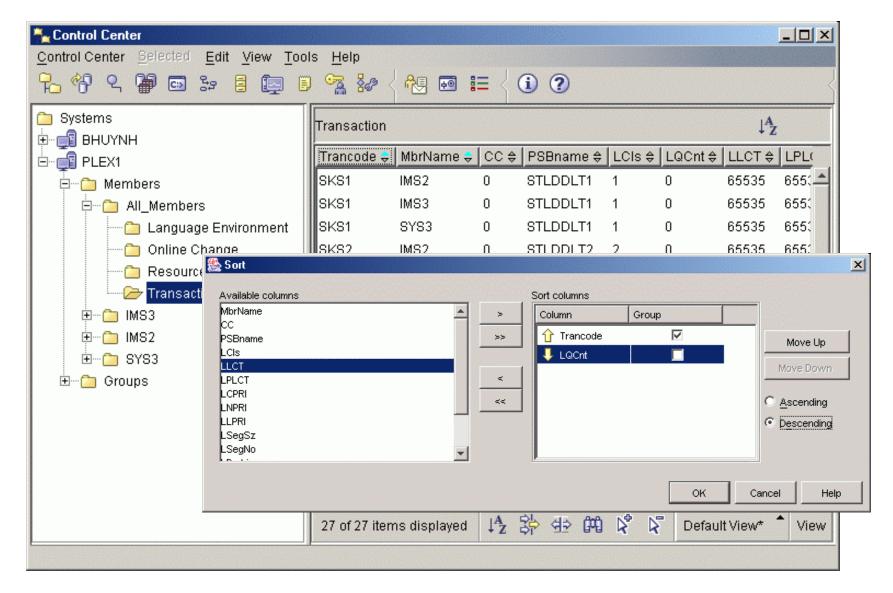

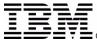

# **Command Results Filtering**

- Filter dialog available from view toolbar
- Filter resources on any columns
- All resource information is saved locally, allows applying any number of successive filters to study data

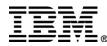

#### Control Center – Results Filtering

| 🏪 Control Center                      |                      |                         |              |                               | -OX               |
|---------------------------------------|----------------------|-------------------------|--------------|-------------------------------|-------------------|
| Control Center Selected Edit View Too | ls <u>H</u> elp      |                         |              |                               |                   |
| 16 아이 오 🖗 📼 16 💷 🛙                    | ) 🚰 🍇                | S Filter                |              |                               | ×                 |
| Constems<br>                          | Transacti<br>Trancod | Column<br>Trancode      |              | Values (separated by a blank) |                   |
| É⊷ 🗊 PLEX1<br>È î⊇ Members            | SKS1                 | And MbrName             | In <b>T</b>  | 1                             | 555               |
| E-C All_Members                       | SKS1                 | And PSBname             |              |                               | 655:              |
| Language Environment                  | SKS1<br>SKS2         | And LCIs<br>And LQCnt   | In  Equal to | 10                            | 5551<br>5551      |
| Carl Resource Structure               | SKS2                 | And LLCT                | In 💌         |                               | 355:              |
| ······                                | SKS2<br>SKS3         | And LPLCT               |              | -                             | 355:              |
|                                       | SKS3                 | And LNPRI               | In 💌         |                               | 655:              |
| ⊡ Groups                              | SKS3<br>SKS4         | And LLPRI<br>And LSegSz | In 💌         |                               | - <sup>355:</sup> |
|                                       | SKS4                 | And LSegNo              | In 💌         |                               | 555               |
|                                       | SKS4                 | And LParLim             | In 💌         |                               | 355:              |
|                                       | SKS5<br>SKS5         | And LMaxRgr             |              |                               | 355:<br>355: ▼    |
|                                       | •                    | And LclStat             | In 💌         |                               |                   |
|                                       | 27 of 27             |                         |              | OK Cancel Help                | View              |
|                                       |                      |                         |              |                               |                   |

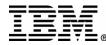

# **Command Center**

- Command types
  - SQL statements and DB2 CLP commands
  - IMSplex and IMS Type I (classic) commands
  - Host commands
- Command and response log
- Command script (not currently supported for IMS)

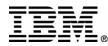

#### Command Center – DB2 Commands

| 🖙 Command Center                                                | <u>_   ×</u>                            |
|-----------------------------------------------------------------|-----------------------------------------|
| Command Center Interactive Edit Tools Help                      |                                         |
| 🐁 < ▙ 생 오 🖗 ☞ 🗄 🔯 🗉 🧏 🐼 < 원  ☷ < ඬ & <                          | ( ) ( ) ( ) ( ) ( ) ( ) ( ) ( ) ( ) ( ) |
| Command type                                                    |                                         |
| SQL statements and DB2 CLP commands                             | •                                       |
| System                                                          |                                         |
|                                                                 |                                         |
| Interactive Script Results Access Plan                          |                                         |
| Database connection                                             |                                         |
| BHUYNH - DB2 - SAMPLE                                           |                                         |
| Command history                                                 |                                         |
| connect to SAMPLE ;                                             | -                                       |
| Command                                                         |                                         |
| connect to SAMPLE                                               | <u>S</u> QL Assist                      |
|                                                                 | Append to Script                        |
|                                                                 |                                         |
| Database Connection Information                                 | <u>R</u> efresh                         |
|                                                                 |                                         |
| Database server = DB2/NT 8.1.0<br>SQL authorization ID = BHUYNH |                                         |
| Local database alias = SAMPLE                                   |                                         |
|                                                                 |                                         |
|                                                                 |                                         |
|                                                                 |                                         |

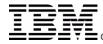

# **IMS Commands**

- Select the IMS commands type
- Select IMSplex connection
- Select member route
- Type command or select from history
- Commands executed asynchronously you do not need to wait for a response before executing the next command

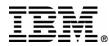

#### Command Center – IMS Commands

| 😅 Command Center                                    |                                       |
|-----------------------------------------------------|---------------------------------------|
| Co <u>m</u> mand Center Interactive Edit Tools Help |                                       |
| % { ि % ? ₩ ≫ 目  □ % ₩ { ₩ ⊡ ≔ { ● & <              | <b>i</b> ?                            |
| Command type                                        | Select Connection                     |
| IMS commands                                        | Select a connection.                  |
| System                                              | 🥟 Systems                             |
|                                                     | □ □ □ □ □ □ □ □ □ □ □ □ □ □ □ □ □ □ □ |
| Interactive Script Results Access Plan              | 🖻 🦢 🌽 Members                         |
|                                                     | All_Members                           |
| IMS sysplex Route                                   | IMS3                                  |
|                                                     | IMS2                                  |
| Command history                                     | SYS3                                  |
| QUERY TRAN NAME(SKS*) SHOW(ALL)                     | - ⊕ PLEX2<br>                         |
| Command                                             | E PLEX3                               |
|                                                     |                                       |
|                                                     | -                                     |
|                                                     | -                                     |
|                                                     |                                       |
| Database Connection Information                     | -                                     |
|                                                     | -                                     |
| Database server = DB2/NT 8.1.0                      |                                       |
| SQL authorization ID = BHUYNH                       |                                       |
| Local database alias = SAMPLE                       |                                       |
|                                                     |                                       |
|                                                     | OK Cancel Help                        |

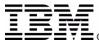

### **Member Route**

- Route commands to selected members
  - All\_members
  - Individual members
  - Defined groups

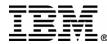

#### Command Center – Member Route

| Command Center                                                                                                    |                                   |                    |                         |              |
|----------------------------------------------------------------------------------------------------|-----------------------------------|--------------------|-------------------------|--------------|
| o <u>m</u> mand Center <u>I</u> nteractive <u>E</u> dit <u>T</u> ools <u>H</u> el                                                              | p                                 |                    |                         |              |
| 🖕 🧏 😚 ዲ 🚇 🍃 🛢 🔯 🔋                                                                                                    | 🐕 🦗 < 🏘 🖬 🏭 <                     | 🖻 💰 < 🛈 (          | 2                       |              |
| Command type                                                                                                    |                                   |                    |                         |              |
| IMS commands                                                                                                    |                                   |                    | -                       |              |
| System                                                                                                    |                                   |                    |                         |              |
|                                                                                                    |                                   |                    |                         |              |
| teractive Script Results Access Plan                                                                                                    |                                   |                    |                         |              |
| IMS sysplex R                                                                                                    | oute                              |                    |                         |              |
|                                                                                                    |                                   |                    |                         |              |
| Command history                                                                                                    | 🖽 Select Route                    |                    |                         |              |
|                                                                                                    |                                   |                    |                         |              |
|                                                                                                    | Choose the IMSnley men            | nhers to which you | I want to send comman   | ahe          |
| QUERY TRAN NAME(SKS*) SHOW(ALL)                                                                                                    | Choose the IMSplex men            | nbers to which you | u want to send comman   | nds.         |
|                                                                                                    |                                   | nbers to which you |                         | nds.         |
| QUERY TRAN NAME(SKS*) SHOW(ALL)                                                                                                    | Available                         | nbers to which you | Selected                | nds.         |
| QUERY TRAN NAME(SKS*) SHOW(ALL)                                                                                                    | Available<br>IMS3                 |                    |                         | nds.         |
| QUERY TRAN NAME(SKS*) SHOW(ALL)                                                                                                    | Available                         |                    | Selected                | nds.         |
| QUERY TRAN NAME(SKS*) SHOW(ALL)                                                                                                    | Available<br>IMS3<br>IMS2         | >                  | Selected                | nds.         |
| QUERY TRAN NAME(SKS*) SHOW(ALL)                                                                                                    | Available<br>IMS3<br>IMS2<br>SYS3 | >                  | Selected                | nds.         |
| QUERY TRAN NAME(SKS*) SHOW(ALL)<br>Command                                                                                                    | Available<br>IMS3<br>IMS2<br>SYS3 | >                  | Selected                | nds.         |
| QUERY TRAN NAME(SKS*) SHOW(ALL)<br>Command                                                                                                    | Available<br>IMS3<br>IMS2<br>SYS3 | >                  | Selected                | nds.         |
| QUERY TRAN NAME(SKS*) SHOW(ALL)<br>Command<br>Database Connection Information<br>Database server = DB2/NT 8.1<br>SQL authorization ID = BHUYNH | Available<br>IMS3<br>IMS2<br>SYS3 | >                  | Selected                | nds.         |
| QUERY TRAN NAME(SKS*) SHOW(ALL)<br>Command<br>Database Connection Information<br>Database server = DB2/NT 8.1                                  | Available<br>IMS3<br>IMS2<br>SYS3 | >>>                | Selected<br>All_Members | nds.         |
| QUERY TRAN NAME(SKS*) SHOW(ALL)<br>Command<br>Database Connection Information<br>Database server = DB2/NT 8.1<br>SQL authorization ID = BHUYNH | Available<br>IMS3<br>IMS2<br>SYS3 | >                  | Selected<br>All_Members | nds.<br>Help |

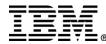

# **Command History**

- Recent commands saved and selectable from the Command history drop-down list
- User can specify the number of commands saved in the Command Center options

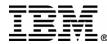

#### Command Center – IMS Command History

| 🖼 Command Center                                                     |                           | _ 🗆 ×  |
|----------------------------------------------------------------------|---------------------------|--------|
| Command Center Interactive Edit Tools                                |                           |        |
| 🌯 🔁 🕈 S 🗭 🌬 🛢 🔯                                                      | . 🖪 🐕 < 🔠 🖬 🎞 < 💼 🎄 < 🛈 🤅 | 2 <    |
| Command type                                                         |                           |        |
| IMS commands                                                         |                           | •      |
| System                                                               |                           |        |
|                                                                      |                           |        |
| Interactive Script Results Access Plan                               |                           |        |
| IMS sysplex                                                          | Route                     |        |
| PLEX1                                                                | All_Members               |        |
| Command history                                                      |                           |        |
| QUERY TRAN NAME(SKS*) SHOW(PSB, C                                    | LASS, STATUS)             | -      |
| QUERY TRAN NAME(SKS*) SHOW(PSB, C                                    | LASS, STATUS)             |        |
| UPDATE TRAN NAME(SKS1) START(Q)<br>DIS ACT                           |                           |        |
| query tran name(sks*) show(all)                                      |                           |        |
| 4                                                                    |                           |        |
|                                                                      |                           |        |
| QUERY TRAN NAME(SKS*) SHOW(PSB, 0<br>RC = 00000000<br>RSN = 00000000 |                           | efresh |
|                                                                      |                           |        |

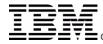

### **IMS Command Results**

- Results tab in the Command Center
- By default, appears automatically when results are available
- Shows IMSplex, command master, and route
- Same sorting, grouping, filtering, and column customizing as in the Control Center

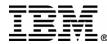

#### Command Center – Results Tab

| Command Cen                                                                                                    | ter                                                                                |                                                                                                    |                                                                                                    |                                                                                                    |                         |                                         |         |                                      |                            |
|----------------------------------------------------------------------------------------------------|------------------------------------------------------------------------------------|----------------------------------------------------------------------------------------------------|----------------------------------------------------------------------------------------------------|----------------------------------------------------------------------------------------------------|-------------------------|-----------------------------------------|---------|--------------------------------------|----------------------------|
|                                                                                                    | r <u>I</u> nteractive <u>E</u>                                                     | the second second second second second second second second second second second second second second second s | A REAL PROPERTY AND A REAL PROPERTY AND A REAL |                                                                                                    |                         |                                         |         |                                      |                            |
| ; { <b>b</b> @                                                                                                   | ዲ 🛱 ኔ፡                                                                             | 8 🗔                                                                                                    | E 🚰                                                                                                    | ** { *!                                                                                                    | <b>₽</b>                | • { •                                   | \$      | i ?                                  |                            |
| Command type                                                                                                    |                                                                                    |                                                                                                    |                                                                                                    |                                                                                                    |                         |                                         |         |                                      |                            |
| IMS command:                                                                                                    | 6                                                                                  |                                                                                                    |                                                                                                    |                                                                                                    |                         |                                         |         |                                      | -                          |
| System                                                                                                    |                                                                                    |                                                                                                    |                                                                                                    |                                                                                                    |                         |                                         |         |                                      |                            |
|                                                                                                    |                                                                                    |                                                                                                    |                                                                                                    |                                                                                                    |                         |                                         |         |                                      |                            |
| r                                                                                                    |                                                                                    |                                                                                                    |                                                                                                    |                                                                                                    |                         |                                         |         |                                      |                            |
| teractive Scrip                                                                                                  | t Results Acce                                                                     | ess Plan                                                                                                    |                                                                                                    |                                                                                                    |                         |                                         |         |                                      |                            |
| Results history                                                                                                  |                                                                                    |                                                                                                    |                                                                                                    |                                                                                                    |                         |                                         |         |                                      |                            |
|                                                                                                    | NAME(SKS*) SHO                                                                     | )<br>W/(ALL)                                                                                                   |                                                                                                    |                                                                                                    |                         |                                         |         |                                      | -                          |
|                                                                                                    |                                                                                    |                                                                                                    |                                                                                                    |                                                                                                    |                         |                                         |         |                                      |                            |
| MS sysplex                                                                                                    |                                                                                    | ommand                                                                                                    | master                                                                                                    | Route                                                                                                    |                         |                                         |         |                                      |                            |
| D1 ED //                                                                                                    |                                                                                    | 100                                                                                                    |                                                                                                    | 011                                                                                                    | MEMBER                  | 28                                      |         |                                      |                            |
| PLEX1                                                                                                    |                                                                                    | v1S3                                                                                                    |                                                                                                    | JALL_                                                                                                    |                         |                                         |         |                                      |                            |
| Results Error                                                                                                    | rs Time                                                                            |                                                                                                    |                                                                                                    |                                                                                                    |                         |                                         | <u></u> | Locat                                | <u> </u>                   |
| Results Error                                                                                                    | rs Time                                                                            | \$ cc                                                                                                    |                                                                                                    | \$ PSBname                                                                                                    | ÷ \$                    | LCIs                                    | ¢       | LQCnt                                | ÷                          |
| Results Error<br>Trancode<br>SKS3                                                                                | rs Time<br>MbrName<br>IMS3                                                         | \$ CC                                                                                                    |                                                                                                    |                                                                                                    | : ¢<br>3                |                                         | ¢       | 0                                    | ÷                          |
| Results Error                                                                                                    | rs Time                                                                            | \$ cc                                                                                                    |                                                                                                    | \$ PSBname                                                                                                    | :                       | LCIs<br>3                               | ¢       |                                      | ÷                          |
| Results Error<br>Trancode<br>SKS3<br>SKS6                                                                        | rs Time<br>MbrName<br>IMS3<br>IMS3                                                 |                                                                                                    |                                                                                                    | ♦ PSBname<br>STLDDLT<br>STLDDLT                                                                                                    | e ⇒<br>3<br>6<br>4      | LCIs<br>3<br>6                          | ¢       | 0<br>0                               | 4                          |
| Results Error<br>Trancode<br>SKS3<br>SKS6<br>SKS4                                                                | rs Time<br>MbrName<br>IMS3<br>IMS3<br>IMS3                                         |                                                                                                    |                                                                                                    | ♦ PSBname<br>STLDDLT<br>STLDDLT<br>STLDDLT<br>STLDDLT                                                                                                    | e ⇔<br>3<br>6<br>4<br>7 | LCIS<br>3<br>6<br>4                     | \$      | 0<br>0<br>0                          | ÷                          |
| Results Error<br>Trancode<br>SKS3<br>SKS6<br>SKS4<br>SKS7<br>SKS1<br>SKS2                                        | rs Time<br>MbrName<br>IMS3<br>IMS3<br>IMS3<br>IMS3<br>IMS3<br>IMS3<br>IMS3         | ♦ CC<br>0<br>0<br>0<br>0<br>0<br>0<br>0<br>0                                                                   |                                                                                                    | <ul> <li>PSBname</li> <li>STLDDLT</li> <li>STLDDLT</li> <li>STLDDLT</li> <li>STLDDLT</li> <li>STLDDLT</li> <li>STLDDLT</li> </ul>                                           | 2                       | LCIs<br>3<br>6<br>4<br>7<br>1<br>2      | \$      | 0<br>0<br>0<br>0                     | ÷                          |
| Results Error<br>Trancode<br>SKS3<br>SKS6<br>SKS4<br>SKS7<br>SKS1<br>SKS2<br>SKS5                                | rs Time<br>MbrName<br>IMS3<br>IMS3<br>IMS3<br>IMS3<br>IMS3<br>IMS3<br>IMS3<br>IMS3 | ♦ CC<br>0<br>0<br>0<br>0<br>0<br>0<br>0<br>0<br>0<br>0<br>0                                                    |                                                                                                    | <ul> <li>PSBname</li> <li>STLDDLT:</li> <li>STLDDLT:</li> <li>STLDDLT:</li> <li>STLDDLT:</li> <li>STLDDLT:</li> <li>STLDDLT:</li> <li>STLDDLT:</li> <li>STLDDLT:</li> </ul> | 2                       | LCIS<br>3<br>6<br>4<br>7<br>1<br>2<br>5 | \$      | 0<br>0<br>0<br>0<br>0<br>0<br>0      | ◆<br>                      |
| Results Error<br>SKS3<br>SKS6<br>SKS4<br>SKS7<br>SKS1<br>SKS2<br>SKS5<br>SKS8                                    | rs Time<br>MbrName<br>IMS3<br>IMS3<br>IMS3<br>IMS3<br>IMS3<br>IMS3<br>IMS3         | ♦ CC<br>0<br>0<br>0<br>0<br>0<br>0<br>0<br>0                                                                   |                                                                                                    | <ul> <li>PSBname</li> <li>STLDDLT</li> <li>STLDDLT</li> <li>STLDDLT</li> <li>STLDDLT</li> <li>STLDDLT</li> <li>STLDDLT</li> </ul>                                           | 2                       | LCIs<br>3<br>6<br>4<br>7<br>1<br>2      | \$      | 0<br>0<br>0<br>0<br>0<br>0           |                            |
| Results Error<br>Trancode<br>SKS3<br>SKS6<br>SKS4<br>SKS7<br>SKS1<br>SKS2<br>SKS5                                | rs Time<br>MbrName<br>IMS3<br>IMS3<br>IMS3<br>IMS3<br>IMS3<br>IMS3<br>IMS3<br>IMS3 | ♦ CC<br>0<br>0<br>0<br>0<br>0<br>0<br>0<br>0<br>0<br>0<br>0                                                    |                                                                                                    | <ul> <li>PSBname</li> <li>STLDDLT:</li> <li>STLDDLT:</li> <li>STLDDLT:</li> <li>STLDDLT:</li> <li>STLDDLT:</li> <li>STLDDLT:</li> <li>STLDDLT:</li> <li>STLDDLT:</li> </ul> | 2                       | LCIS<br>3<br>6<br>4<br>7<br>1<br>2<br>5 | \$      | 0<br>0<br>0<br>0<br>0<br>0<br>0      |                            |
| Results Error<br>SKS3<br>SKS6<br>SKS4<br>SKS7<br>SKS1<br>SKS2<br>SKS5<br>SKS8                                    | rs Time                                                                            |                                                                                                    | ÷ (#4) \\$                                                                                                    | <ul> <li>PSBname</li> <li>STLDDLT:</li> <li>STLDDLT:</li> <li>STLDDLT:</li> <li>STLDDLT:</li> <li>STLDDLT:</li> <li>STLDDLT:</li> <li>STLDDLT:</li> <li>STLDDLT:</li> </ul> | :                       | LCIS<br>3<br>6<br>4<br>7<br>1<br>2<br>5 |         | 0<br>0<br>0<br>0<br>0<br>0<br>0      | ♦<br>▲<br>↓<br>↓<br>↓<br>↓ |
| Results Error<br>Trancode<br>SKS3<br>SKS6<br>SKS4<br>SKS7<br>SKS1<br>SKS2<br>SKS5<br>SKS8<br>■<br>27 of 27 items | rs Time                                                                            |                                                                                                    | ÷ (#0 \%                                                                                                    | <ul> <li>PSBname</li> <li>STLDDLT</li> <li>STLDDLT</li> <li>STLDDLT</li> <li>STLDDLT</li> <li>STLDDLT</li> <li>STLDDLT</li> <li>STLDDLT</li> <li>STLDDLT</li> </ul>         | :                       | LCIS<br>3<br>6<br>4<br>7<br>1<br>2<br>5 |         | 0<br>0<br>0<br>0<br>0<br>0<br>0<br>0 |                            |
| Results Error<br>Trancode<br>SKS3<br>SKS6<br>SKS4<br>SKS7<br>SKS1<br>SKS2<br>SKS5<br>SKS8<br>■<br>27 of 27 items | s Time<br>MbrName<br>IMS3<br>IMS3<br>IMS3<br>IMS3<br>IMS3<br>IMS3<br>IMS3<br>IMS3  |                                                                                                    | ÷ (#4) \\$                                                                                                    | <ul> <li>PSBname</li> <li>STLDDLT</li> <li>STLDDLT</li> <li>STLDDLT</li> <li>STLDDLT</li> <li>STLDDLT</li> <li>STLDDLT</li> <li>STLDDLT</li> <li>STLDDLT</li> </ul>         | :                       | LCIS<br>3<br>6<br>4<br>7<br>1<br>2<br>5 |         | 0<br>0<br>0<br>0<br>0<br>0<br>0<br>0 |                            |

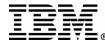

# Type I (Classic) Command Results

• Scrollable text box showing the same command response as a terminal

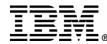

#### Command Center – Type I Command Results

| Command Center Interactive Edit Tools Help<br>Image: Second Structure Edit Tools Help         Image: Second Structure Edit Tools Help         Image: Second Structure Edit Tools Help         Image: Second Structure Edit Tools Help         Interactive Script Results Access Plan |          |
|----------------------------------------------------------------------------------------------------|----------|
| Command type IMS commands System                                                                                                    | <b>.</b> |
| IMS commands<br>System                                                                                                    | <b>•</b> |
| System                                                                                                    | -        |
|                                                                                                    |          |
| nteractive Script Results Access Plan                                                                                                    | 100000   |
| nteractive Script Results Access Plan                                                                                                    |          |
| Relactive ochor recours Access Fram                                                                                                    |          |
|                                                                                                    |          |
| Results history                                                                                                    |          |
| DIS ACT                                                                                                    | -        |
| IMS sysplex Command master Route                                                                                                    |          |
| PLEX1 IMS3 ALL_MEMBERS                                                                                                    |          |
|                                                                                                    |          |
| IMS3     REGID JOBNAME     TYPE     TRAN/STEP PROGRAM     STATUS     CLASS       IMS3     JMPRGN     JMP     NONE       IMS3     MSGRGN     TP     NONE       IMS3     JBPRGN     JBP     NONE       IMS3     BATCHREG     BMP     NONE                                              |          |
| IMS3 JMPRGN JMP NONE<br>IMS3 MSGRGN TP NONE<br>IMS3 JBPRGN JBP NONE                                                                                                    |          |
| IMS3JMPRGNJMPNONEIMS3MSGRGNTPNONEIMS3JBPRGNJBPNONEIMS3BATCHREGBMPNONEIMS3FPRGNFPNONEIMS3DBTRGNDBTNONE                                                                                                    |          |
| IMS3JMPRGNJMPNONEIMS3MSGRGNTPNONEIMS3JBPRGNJBPNONEIMS3BATCHREGBMPNONEIMS3FPRGNFPNONEIMS3DBTRGNDBTNONEIMS3DBRRCTCCDBRC                                                                                                    |          |
| IMS3JMPRGNJMPNONEIMS3MSGRGNTPNONEIMS3JBPRGNJBPNONEIMS3BATCHREGBMPNONEIMS3DBTRGNFPNONEIMS3DBTRGNDBTNONEIMS3DBRRCTCCDBRCIMS3DLIRCTCCDLS                                                                                                    |          |
| IMS3JMPRGNJMPNONEIMS3MSGRGNTPNONEIMS3JBPRGNJBPNONEIMS3BATCHREGBMPNONEIMS3FPRGNFPNONEIMS3DBTRGNDBTNONEIMS3DBRRCTCCDBRC                                                                                                    |          |

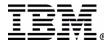

# **Command Center Result Options**

- Automatically display results
- Display results in a separate results window
- Specify the number of command responses to be saved in the results history

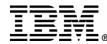

#### Command Center – Result Options

| 👿 Command Center                         |                                                               |
|------------------------------------------|---------------------------------------------------------------|
| Command Center Interactive Edit Tools He | lp                                                            |
| 🐁 < 🔂 😚 오 🗿 🌫 🛢 🔯 🗉                      |                                                               |
| · · · · · · · · · · · · · · · · · · ·    | Command Center Options                                        |
| Command type                             | History Execution Results Access Plan                         |
| IMS commands                             |                                                               |
| System                                   | Verbose (echo command text to output)                         |
|                                          | 🗖 Display SQLCA data                                          |
| Interactive Script Results Access Plan   |                                                               |
| Results history                          | Display SQL statement warning messages                        |
| QUERY TRAN NAME(SKS*) SHOW(ALL)          | Display SQL <u>C</u> ODE                                      |
| IMS sysplex Command mast                 | Display SQLSTATE                                              |
| PLEX1 IMS3                               |                                                               |
| ,, ,                                     | Epe output to file                                            |
| Results Errors Time                      |                                                               |
| Trancode                                 | Automatically display query results on the query results page |
| SKS3 IMS3 0                              |                                                               |
| SKS6 IMS3 0                              | Size of result fields 50 🚆 kilobytes                          |
| SKS4 IMS3 0<br>SKS7 IMS3 0               | IMS results options                                           |
| SKS1 IMS3 0                              | Automatically display IMS results                             |
| SKS2 IMS3 0                              |                                                               |
| SKS5 IMS3 0<br>SKS8 IMS3 0               | Display results in separate window                            |
|                                          | Size of IMS result history 1000 🏺 entries                     |
| 27 of 27 items displayed 🔓 🕸 🛱           |                                                               |
| Display Results in New Window            | OK Cancel Help                                                |
|                                          |                                                               |

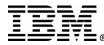

### **Separate Results Window**

- Separate results window displayed for
  - Results from wizards (except folder queries)
  - Command Center when option selected
  - Display Results in New Window button
- Multiple windows can be open simultaneously
- Enables side-by-side comparisons

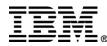

#### Separate Results Window

| MS sysplex          |         | Command | master | Route    |      |      |   |              |   |      |
|---------------------|---------|---------|--------|----------|------|------|---|--------------|---|------|
| PLEX1               |         | IMS3    |        | ALL_MEM  | IBER | 88   |   |              |   |      |
| Results Errors Time |         |         |        |          |      |      |   |              |   |      |
| Trancode 🔶          | MbrName | \$ CC   | ; 🔤    | PSBname  | \$ I | LCIs | ¢ | LQCnt        | ₽ | LLC  |
| SKS3                | IMS3    | 0       |        | STLDDLT3 | 3    | 3    |   | 0            |   | 65:  |
| SKS6                | IMS3    | 0       |        | STLDDLT6 | 6    | 6    |   | 0            |   | 65:  |
| SKS4                | IMS3    | 0       |        | STLDDLT4 | 2    | 4    |   | 0            |   | 65:  |
| SKS7                | IMS3    | 0       |        | STLDDLT7 | 7    | 7    |   | 0            |   | 65:  |
| SKS1                | IMS3    | 0       |        | STLDDLT1 | 1    | -    |   | 0            |   | 65:  |
| SKS2                | IMS3    | 0       |        | STLDDLT2 |      | 2    |   | 0            |   | 65:  |
| SKS5                | IMS3    | 0       |        | STLDDLT5 |      | 5    |   | 0            |   | 65:  |
| SKS8                | IMS3    | 0       |        | STLDDLT8 |      | 8    |   | 0            |   | 65:  |
| SKS9                | IMS3    | 0       |        | STLDDLT9 |      | 9    |   | 0            |   | 65:  |
| SKS3                | IMS2    | 0       |        | STLDDLT3 |      | 3    |   | 0            |   | 65:  |
| SKS6                | IMS2    | 0       |        | STLDDLT6 |      | 6    |   | 0            |   | 65:  |
| SKS4                | IMS2    | 0       |        | STLDDLT4 |      | 4    |   | 0            |   | 65:  |
| SKS7                | IMS2    | 0       |        | STLDDLT7 |      | 7    |   | 0            |   | 65:  |
| SKS1                | IMS2    | 0       |        | STLDDLT1 | 1    |      |   | 0            |   | 65:  |
| SKS2                | IMS2    | 0       |        | STLDDLT2 | 2    | 2    |   | 0            |   | 65:  |
| 4                   |         |         |        |          |      |      |   |              |   | ▶    |
| 27 of 27 items di   |         | 2 34 4  |        | 2 🖷 🖽    |      |      |   | Default Viev |   | Viev |

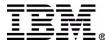

### **Results Errors**

- Displays return and reason codes for IMSplex and each member
- If no errors, all return and reason codes are 0
- If errors occurred, Error tab displays first
- Displays message ID, text, and help from Messages and Codes book

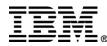

#### Results Window – Error Messages

| 👿 IMS Results  | Window                                                                          |                |                   |                                 |                                 |               |                 | _ <u> </u>     |
|----------------|---------------------------------------------------------------------------------|----------------|-------------------|---------------------------------|---------------------------------|---------------|-----------------|----------------|
| Results histor | у                                                                               |                |                   |                                 |                                 |               |                 |                |
| UPDATE TRA     | N NAME(SKS111)                                                                  | START(Q)       |                   |                                 |                                 |               |                 | •              |
| IMS sysplex    | с                                                                               | ommand m       | aster             | Route                           |                                 |               |                 |                |
| PLEX1          |                                                                                 | MS3            |                   | ALL_ME                          | MBERS                           |               |                 |                |
| Results Err    | ors Time                                                                        |                |                   |                                 |                                 |               |                 | 1              |
| IMS Sysplex    | Error                                                                           |                |                   |                                 |                                 |               |                 | 4              |
| Message        |                                                                                 | Message ID     | Return Code       | Reason Code                     | 9                               |               |                 |                |
| _              | sts were successful.                                                            | -              | 00000008          | 0000200C                        | Explain                         |               |                 |                |
| IMS Member     | r Errors                                                                        |                |                   |                                 |                                 |               |                 |                |
| Member         | Message                                                                         |                |                   |                                 | Message ID                      | Return Code   | Reason Code     |                |
| IMS1           | The command ente                                                                |                |                   |                                 |                                 | 02000008      | 00002028        | Explain        |
| IMS2           | The command ente                                                                |                |                   |                                 |                                 | 02000008      | 00002028        | Explain        |
| SYS3           | The command ente                                                                | ered contained | d an invalid prim | hary keyword.                   | CSLN029W                        | 02000008      | 00002028        | <u>Explain</u> |
| Explanat       | Error Help<br>4I No requests we<br>ion: The entries we<br>lients but none of th | re processed   | but no informa    | tion was retur<br>ss the reques | ned. The cor<br>t successfully. | nmand you jus | t issued was ro | outed to       |
| Display Re     | sults in New Wind                                                               | ow             |                   |                                 |                                 |               | Close           | Help           |

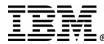

## **Command Time**

- Host start time, stop time, and duration
- Workstation start time, stop time, and duration

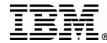

#### Results Window – Command Time

| PDATE TRAN NAME    | (SKS111) START(Q) |                            |  |
|--------------------|-------------------|----------------------------|--|
| 1S sysplex         | Command maste     | r Route                    |  |
| LEX1               | IMS3              | ALL_MEMBERS                |  |
|                    | _                 |                            |  |
| Results Errors Tim | ie                |                            |  |
|                    |                   |                            |  |
|                    |                   |                            |  |
|                    | Host time         |                            |  |
|                    | Start August 1    | 5, 2002 4:56:33:825 PM PDT |  |
|                    | Stop August 1     | 5, 2002 4:56:35:211 PM PDT |  |
|                    | Duration 1 second | (s) 386 millisecond(s)     |  |
|                    |                   |                            |  |
|                    | Workstation time  |                            |  |
|                    | Start August 15   | 5, 2002 4:46:00:716 PM PDT |  |
|                    | Stop August 15    | 5, 2002 4:46:01:57 PM PDT  |  |
|                    | Duration          |                            |  |
|                    |                   |                            |  |
|                    |                   |                            |  |
|                    |                   |                            |  |

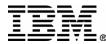

### **Results History**

- Lists up to 1000 previous results by command
- Results include all data, errors, time stamps
- Most recent results at the top
- Pop-up shows complete command and workstation start time to aid identification

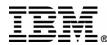

#### Results Window – Results History

| JPDATE TRAN   | N NAME(SKS111) S                  | BTART(Q)                   |                    |          |            |           |
|---------------|-----------------------------------|----------------------------|--------------------|----------|------------|-----------|
| JPDATE TRAN   | NAME(SKS111) S                    | GTART(Q)                   |                    |          |            |           |
| IS DB         | · · ·                             |                            |                    |          |            | 1         |
| UERY TRN N    | AME(SKS*) SHOV                    | V(ALL)                     |                    |          |            |           |
|               | NAME(SKS*) SHQ                    |                            |                    | _        |            |           |
|               | · · ·                             | QUERY TRAN NA              | ME(SKS*) SHOW(ALL) | ]        |            |           |
| UERY TRAN     | NAME(SKS*) SH                     | ، 15, 2002 August 15, 2002 | 4:33:41:283 PM PDT |          |            |           |
| UERY TRAN     | NAME(SKS*) SHO                    | W(PSB, CLASS               | STATUS)            |          |            |           |
|               | NAME(SKS1) ST/                    | , , ,                      | ,                  |          |            | 1         |
| SKS6          | IMS3                              |                            | STLDDLT6           | 6        | 0          | 65:       |
| SKS4          | IMS3                              | 0                          | STLDDLT4           | 4        | 0          | 65:       |
| SKS7          | IMS3                              | 0                          | STLDDLT7           | 7        | 0          | 65:       |
| SKS1          | IMS3                              | 0                          | STLDDLT1           | 1        | 0          | 65:       |
| SKS2          | IMS3                              | 0                          | STLDDLT2           | 2        | 0          | 65:       |
| SKS5          | IMS3                              | 0                          | STLDDLT5           | 5        | 0          | 65:       |
| SKS8          | IMS3                              | 0                          | STLDDLT8           | 8        | 0          | 65:       |
| SKS9          | IMS3                              | 0                          | STLDDLT9           | 9        | 0          | 65:       |
| SKS3          | IMS2                              | 0                          | STLDDLT3           | 3        | 0          | 65:       |
| SKS6          | IMS2                              | 0                          | STLDDLT6           | 6        | 0          | 65:       |
| SKS4          | IMS2                              | 0                          | STLDDLT4           | 4        | 0          | 65:       |
| SKS7          | IMS2                              | 0                          | STLDDLT7           | 7        | 0          | 65:       |
| SKS1          | IMS2                              | 0                          | STLDDLT1           | 1        | 0          | 65:       |
| SKS2          | IMS2                              | 0                          | STLDDLT2           | 2        | 0          | 65: 👻     |
| 4             |                                   |                            |                    |          |            | <u>ا</u>  |
| 27 of 27 item | is displayed $\downarrow^{A}_{Z}$ | 황 🕸 🛱                      | k k 🖬 🖽            | <b>=</b> | Default Vi | ew 📩 View |

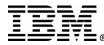

# **Results Grouping**

- Results can be grouped on any column using the Group checkbox in the Sort dialog
- Combines all rows with the same column value into an expandable roll-up row
- Can be grouped on multiple levels

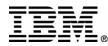

#### Results Window – Grouping Results

|                |                  | mand master | Route      |         |              |               |             |
|----------------|------------------|-------------|------------|---------|--------------|---------------|-------------|
| 'LEX1          | IMS3             |             | ALL_MEM    | BERS    |              |               |             |
| Results Errors | Time             |             |            |         |              |               |             |
| Trancode 🗧     | MbrName :        | e cc        | \$ PSBname | \$ LCIs | \$ LQCnt     | \$ <u>LL(</u> |             |
| V SKS1         |                  |             |            |         |              |               |             |
|                | IMS3             | 0           | STLDDLT1   | 1       | 0            | 65:           |             |
|                | IMS2             | 0           | STLDDLT1   | 1       | 0            | 65:           |             |
|                | SYS3             | 0           | STLDDLT1   | 1       | 0            | 65:           |             |
| V SKS2         | 🌺 Sort           |             |            |         |              |               |             |
|                | IMS3             | ole columns |            |         | Sort columns |               |             |
|                | IMS2 MbrNa       |             |            | ▲ >     |              | Group         |             |
|                | SYS3 CC<br>PSBna |             |            | >>      | Trancode     |               |             |
| V SKS3         | LCIs             | me          |            |         | LQCnt        |               | Move Up     |
|                | IMS3 LLCT        |             |            | <       |              | _             | Move Down   |
|                | IMS2 LPLCT       |             |            |         |              |               | <b>C</b>    |
| •              | LNPRI            |             |            |         |              |               | C Ascending |
|                | LLPRI<br>LSegS   | -           |            |         |              |               | Descending  |

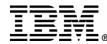

# **Highlighting Result Differences**

- Toolbar buttons
  - Highlight all column differences
  - Highlight selected column differences
  - Clear all highlights
- Groups results by resource name and compares column values across members
- If one cell value is different from the others, that cell is highlighted
- If more than one value differs, all cells in that column for that resource are highlighted

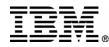

#### Results Window – Highlighting Differences

| _ ·                   |             |                   |        |          | Deute     |     |        |                |  |  |  |
|-----------------------|-------------|-------------------|--------|----------|-----------|-----|--------|----------------|--|--|--|
| MS sysplex<br>MSPLEXB |             | Command r<br>IMS2 | naster |          | Route ALL |     |        |                |  |  |  |
|                       |             | 19102             |        | JALL     |           |     |        |                |  |  |  |
| Results Error         | rs Time     |                   |        |          |           |     |        |                |  |  |  |
| Trancode              | MbrName     | \$ CC             |        | PSBname  | ≑L        | Cls |        | \$ LLCT        |  |  |  |
| V SKS1                |             |                   |        |          |           |     |        |                |  |  |  |
|                       | IMS2        | 1                 |        | STLDDLT1 | 1         |     | 0      | 65535          |  |  |  |
|                       | SYS3        | 0                 |        | STLXDLT1 | 1         |     | 0      | 65535          |  |  |  |
|                       | IMS3        | 0                 |        | STLDDLT1 | 1         |     | 0      | 65535          |  |  |  |
| V SKS2                |             |                   |        |          |           |     |        |                |  |  |  |
|                       | IMS2        | 0                 |        | STLDDLT2 | 2         | !   | 0      | 65535          |  |  |  |
|                       | SYS3        | 0                 |        | STLDDLT2 | 2         | !   | 0      | 65535          |  |  |  |
|                       | IMS3        | 0                 |        | STLDDLT2 | 7         |     | 0      | 65535          |  |  |  |
| V SKS3                |             |                   |        |          |           |     |        |                |  |  |  |
|                       | IMS2        | 0                 |        | STLDDLT3 | 3         |     | 0      | 65535          |  |  |  |
|                       | SYS3        | 3                 |        | STLDDLT3 | 3         |     | 0      | 65535          |  |  |  |
|                       | IMS3        | 12                |        | STLDDLT3 | 3         |     | 0      | 65535          |  |  |  |
| V SKS4                |             |                   |        |          |           |     |        |                |  |  |  |
| •                     |             |                   |        |          |           |     |        |                |  |  |  |
| 27 of 27 items        | displayed 🕌 | h 詩 相             |        | k 🖷 🖽    |           |     | Defaul | t View* 📩 Viev |  |  |  |

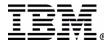

### **Results Window – Saved Views**

- Sort, filter, grouping, and column settings can be saved as a 'view'
- Views can be applied to any results
- User names a view using the View menu
- View pop-up list enables quick switching

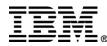

#### Results Window – Saved Views

| /IS sysplex                                  |            | Comm | and master |   | Route       | Route |                   |               |              |     |      |
|----------------------------------------------|------------|------|------------|---|-------------|-------|-------------------|---------------|--------------|-----|------|
| PLEX1                                        |            | IMS3 |            |   | ALL_MEMBERS |       |                   |               |              |     |      |
| Results Erro                                 | ors Time   |      |            |   |             |       |                   |               |              |     |      |
| Trancode                                     | \$ MbrName | ¢    | CC         | ≑ | PSBname :   | \$    | LCIs              | ¢             | LQCnt        | ¢Ll | _(   |
| SKS3                                         | IMS3       |      | 0          |   | STLDDLT3    |       | 3                 |               | 0            | 65  | je 🔺 |
| SKS6                                         | IMS3       |      | 0          |   | STLDDLT6    |       | 6                 |               | 0            | 65  | ji 🚺 |
| SKS4                                         | IMS3       |      | 0          |   | STLDDLT4    |       | 4                 |               | 0            | 65  | ji 🛛 |
| SKS7                                         | IMS3       |      | 0          |   | STLDDLT7    |       | 7                 |               | 0            | 65  | ji 🛛 |
| SKS1                                         | IMS3       |      | 0          |   | STLDDLT1    |       | 1                 |               | 0            | 65  | j.   |
| SKS2                                         | IMS3       |      | 0          |   | STLDDLT2    |       | 2                 |               | 0            | 65  | ji.  |
| SKS5                                         | IMS3       |      | 0          |   | STLDDLT5    |       | 5                 |               | 0            | 65  | j.   |
| SKS8                                         | IMS3       |      | 0          |   | STLDDLT8    |       | 8                 |               | 0            | 65  | ji   |
| SKS9                                         | IMS3       |      | 0          |   | STLDDLT9    |       | 9                 | Г             | efault View  | 65  | ji 🛛 |
| SKS3                                         | IMS2       |      | 0          |   | STLDDLT3    |       | 3                 |               | ans Class 20 | 66  | ji.  |
| SKS6                                         | IMS2       |      | 0          |   | STLDDLT6    |       | 6                 |               | ans Class 20 | 65  | ji.  |
| SKS4                                         | IMS2       |      | 0          |   | STLDDLT4    |       | 4                 |               | ans Class 40 | 65  |      |
| SKS7                                         | IMS2       |      | 0          |   | STLDDLT7    |       | 7                 |               | ans QCnt≻9   | 65  | j.   |
| SKS1                                         | IMS2       |      | 0          |   | STLDDLT1    |       | 1                 |               | rans Stopped | 65  | je 🛛 |
| SKS2                                         | IMS2       |      | 0          |   | STLDDLT2    |       | 2                 |               | ans DeadQ    | 65  | je 🗣 |
| •                                            |            |      |            |   |             |       |                   | 1000000000    | ans by PSB   |     |      |
| 27 of 27 items displayed 🛛 🛧 🔅 🖶 🛱 🧏 🧏 🛱 📰 🃰 |            |      |            |   |             |       | 23298 <sup></sup> | rans Class 20 | • v          | iew |      |

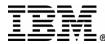

### **Results View Menu**

- Enables the naming and saving of views
- Alternative access to the Sort, Filter, Customize Columns dialogs
- Enables print of data as a report
- Enables export to a delimited ASCII file

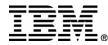

#### Results Window – View Menu

| MS sysplex     |             | Command master |        |          | Route    |     |      |             |     |                 |        |                                          |
|----------------|-------------|----------------|--------|----------|----------|-----|------|-------------|-----|-----------------|--------|------------------------------------------|
| MSPLEXB        |             |                | IMS2   |          |          | ALL |      |             |     |                 |        |                                          |
| Results Erro   | rs Time     |                |        |          |          |     |      |             |     |                 |        |                                          |
| Trancode       | ♦ MbrName   | Ş              | cc     | ⇔        | PSBname  | ŧ   | LCIs | ¢           | LQC | Cnt ⇔           | LLCT   |                                          |
| SKS9           | IMS2        |                | 0      |          | STLDDLT9 |     | 9    |             | 0   |                 | 65535  |                                          |
| SKS7           | IMS2        |                | 0      |          | STLDDLT7 |     | 7    |             | 0   |                 | 65535  | 10000                                    |
| SKS5           | IMS2        |                | 0      |          | STLDDLT5 |     | 5    |             | 0   |                 | 65535  | a la la la la la la la la la la la la la |
| SKS3           | IMS2        |                | 0      |          | STLDDLT3 |     | 3    |             | 0   |                 | 65535  |                                          |
| SKS1           | IMS2        |                | 1      |          | STLDDLT1 |     | 1    |             | 0   |                 | 65535  | a state                                  |
| SKS8           | IMS2        |                | 0      |          | STLDDLT8 |     | 8    |             | 0   | <u>N</u> ew     | 05505  |                                          |
| SKS6           | IMS2        |                | 0      |          | STLDDLT6 | 6   | 6    |             | 0   | Save As         |        |                                          |
| SKS4           | IMS2        |                |        | STLDDLT4 | DDLT4 4  | 4   | 0    | Saved Views |     |                 |        |                                          |
| SKS2           | IMS2        |                | 0      |          | STLDDLT2 |     | 2    |             | 0   | Filter          |        |                                          |
| SKS3           | SYS3        |                | 3      |          | STLDDLT3 |     | 3    |             | 0   | Sort            |        |                                          |
| SKS6           | SYS3        |                | 0      |          | STLDDLT6 |     | 6    |             | 0   | <br>Customize C | olumns |                                          |
| SKS4           | SYS3        |                | 0      |          | STLDDLT4 |     | 4    |             | 0   | Page Setup.     |        |                                          |
| SKS7           | SYS3        |                | 0      |          | STLDDLT7 |     | 7    |             | 0   | Print           |        |                                          |
| 4              |             |                |        |          |          |     |      |             |     | <u>E</u> xport  |        |                                          |
| 27 of 27 item: | s displayed | 各路             | 4 PH 4 | 4        | s 🖷 🔳    |     |      |             |     | Default Viev    | ~ V    | 'iew                                     |

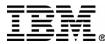

# **Online Help**

- Information Center article outlines IMS CC
- HTML Help for all tasks and dialog fields
- Wizard task overviews
- IMS Messages and Codes

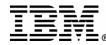

# Information Center

#### http://publib.boulder.ibm.com/infocenter/dzichelp/index.jsp

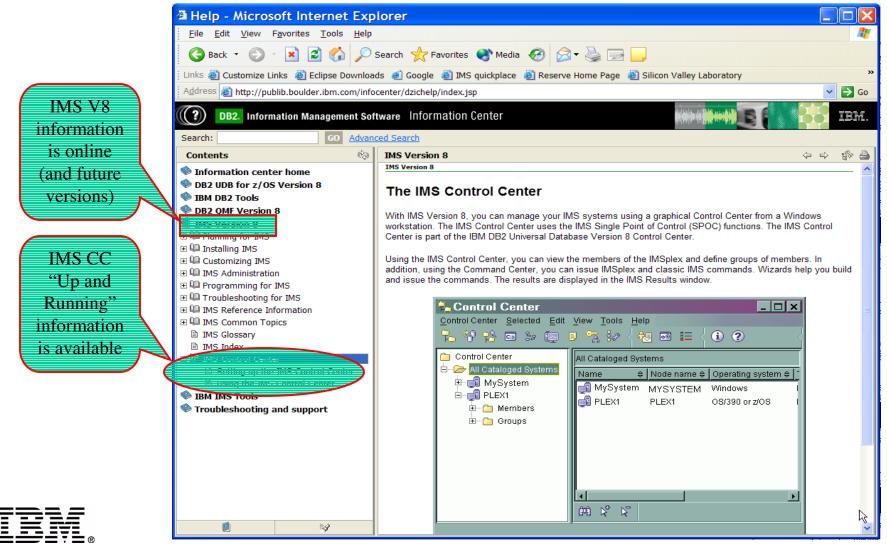

# **Translation Languages**

- IMS Control Center user interface and help translated into the following languages
  - Brazilian
     Portuguese
  - Danish
  - Finnish
  - French
  - German

- Italian
- Japanese
  - Korean
  - Norwegian
  - Polish
- Russian

- Simplified Chinese
- Spanish
- Swedish
- Traditional
   Chinese

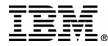

# Usability Labs sessions

- Sign up for our Usability Lab sessions here at the conference
  - and see the new support being added to CC for future versions that I can't show you here!
- <u>tracyhut@us.ibm.com</u>

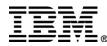